# Oracle Life Sciences Identity and Access Management Service Release Notes

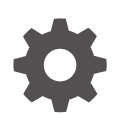

Release 24.2 G12404-01 August 2024

ORACLE

Oracle Life Sciences Identity and Access Management Service Release Notes, Release 24.2

G12404-01

Copyright © 2024, Oracle and/or its affiliates.

This software and related documentation are provided under a license agreement containing restrictions on use and disclosure and are protected by intellectual property laws. Except as expressly permitted in your license agreement or allowed by law, you may not use, copy, reproduce, translate, broadcast, modify, license, transmit, distribute, exhibit, perform, publish, or display any part, in any form, or by any means. Reverse engineering, disassembly, or decompilation of this software, unless required by law for interoperability, is prohibited.

The information contained herein is subject to change without notice and is not warranted to be error-free. If you find any errors, please report them to us in writing.

If this is software, software documentation, data (as defined in the Federal Acquisition Regulation), or related documentation that is delivered to the U.S. Government or anyone licensing it on behalf of the U.S. Government, then the following notice is applicable:

U.S. GOVERNMENT END USERS: Oracle programs (including any operating system, integrated software, any programs embedded, installed, or activated on delivered hardware, and modifications of such programs) and Oracle computer documentation or other Oracle data delivered to or accessed by U.S. Government end users are "commercial computer software," "commercial computer software documentation," or "limited rights data" pursuant to the applicable Federal Acquisition Regulation and agency-specific supplemental regulations. As such, the use, reproduction, duplication, release, display, disclosure, modification, preparation of derivative works, and/or adaptation of i) Oracle programs (including any operating system, integrated software, any programs embedded, installed, or activated on delivered hardware, and modifications of such programs), ii) Oracle computer documentation and/or iii) other Oracle data, is subject to the rights and limitations specified in the license contained in the applicable contract. The terms governing the U.S. Government's use of Oracle cloud services are defined by the applicable contract for such services. No other rights are granted to the U.S. Government.

This software or hardware is developed for general use in a variety of information management applications. It is not developed or intended for use in any inherently dangerous applications, including applications that may create a risk of personal injury. If you use this software or hardware in dangerous applications, then you shall be responsible to take all appropriate fail-safe, backup, redundancy, and other measures to ensure its safe use. Oracle Corporation and its affiliates disclaim any liability for any damages caused by use of this software or hardware in dangerous applications.

Oracle®, Java, MySQL, and NetSuite are registered trademarks of Oracle and/or its affiliates. Other names may be trademarks of their respective owners.

Intel and Intel Inside are trademarks or registered trademarks of Intel Corporation. All SPARC trademarks are used under license and are trademarks or registered trademarks of SPARC International, Inc. AMD, Epyc, and the AMD logo are trademarks or registered trademarks of Advanced Micro Devices. UNIX is a registered trademark of The Open Group.

This software or hardware and documentation may provide access to or information about content, products, and services from third parties. Oracle Corporation and its affiliates are not responsible for and expressly disclaim all warranties of any kind with respect to third-party content, products, and services unless otherwise set forth in an applicable agreement between you and Oracle. Oracle Corporation and its affiliates will not be responsible for any loss, costs, or damages incurred due to your access to or use of third-party content, products, or services, except as set forth in an applicable agreement between you and Oracle.

# **Contents**

### [Preface](#page-6-0)

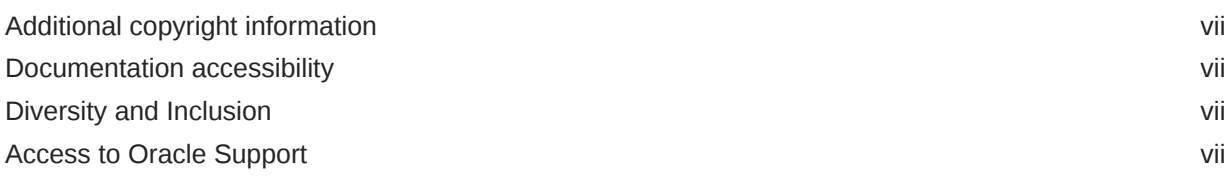

### 1 [Enhancement in this release](#page-8-0)

### 2 [Issue fixed in this release](#page-9-0)

# 3 [Changes in previous releases](#page-10-0)

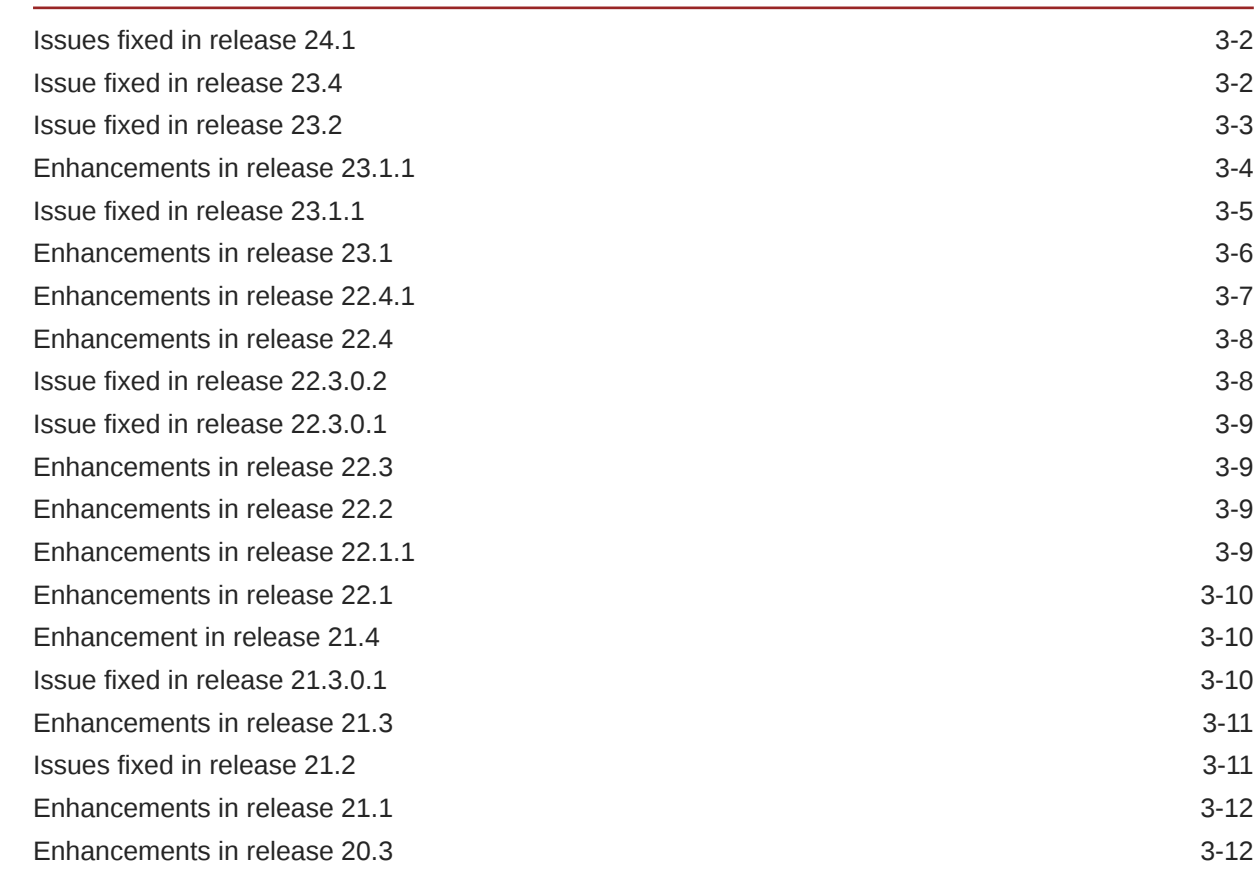

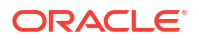

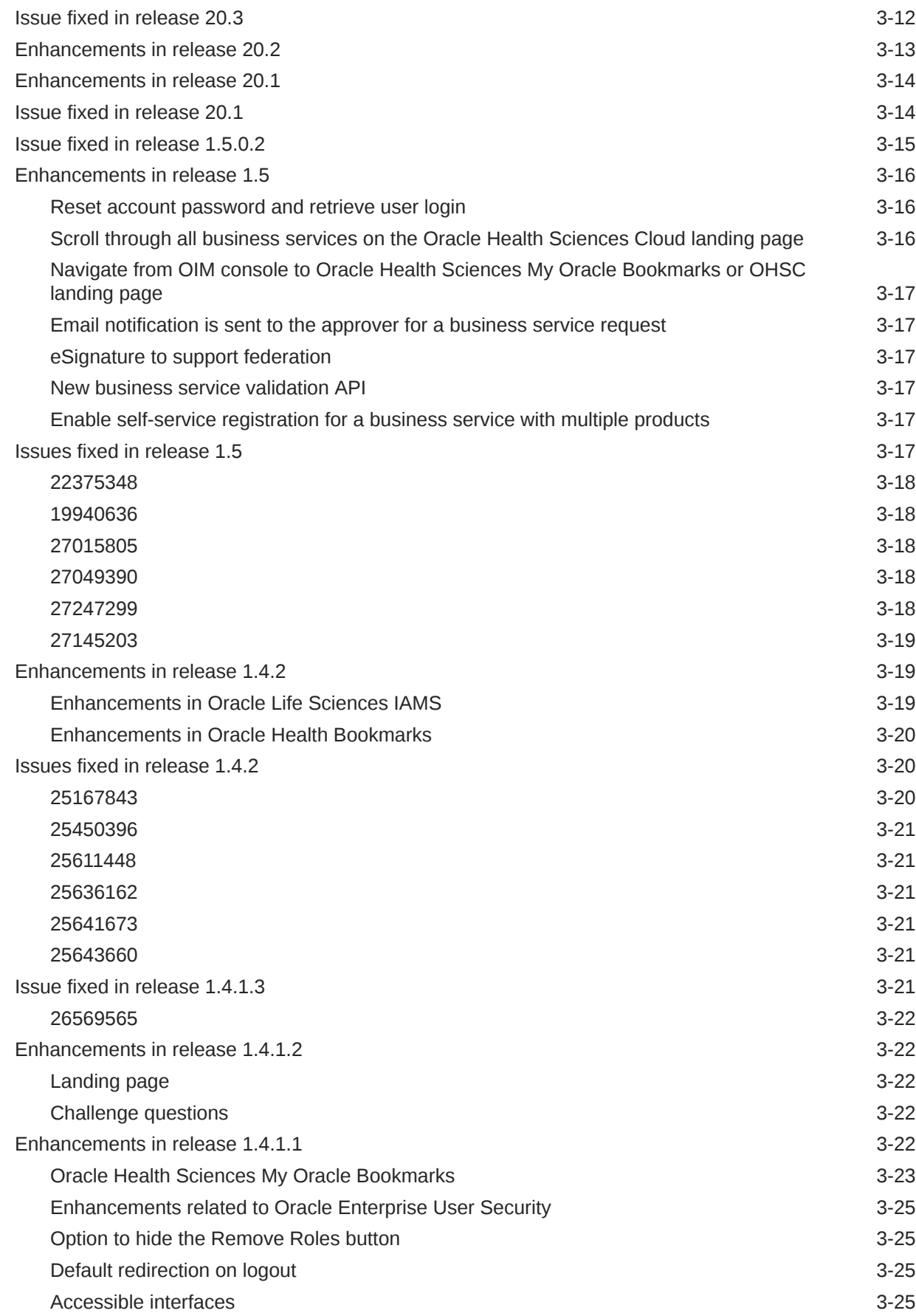

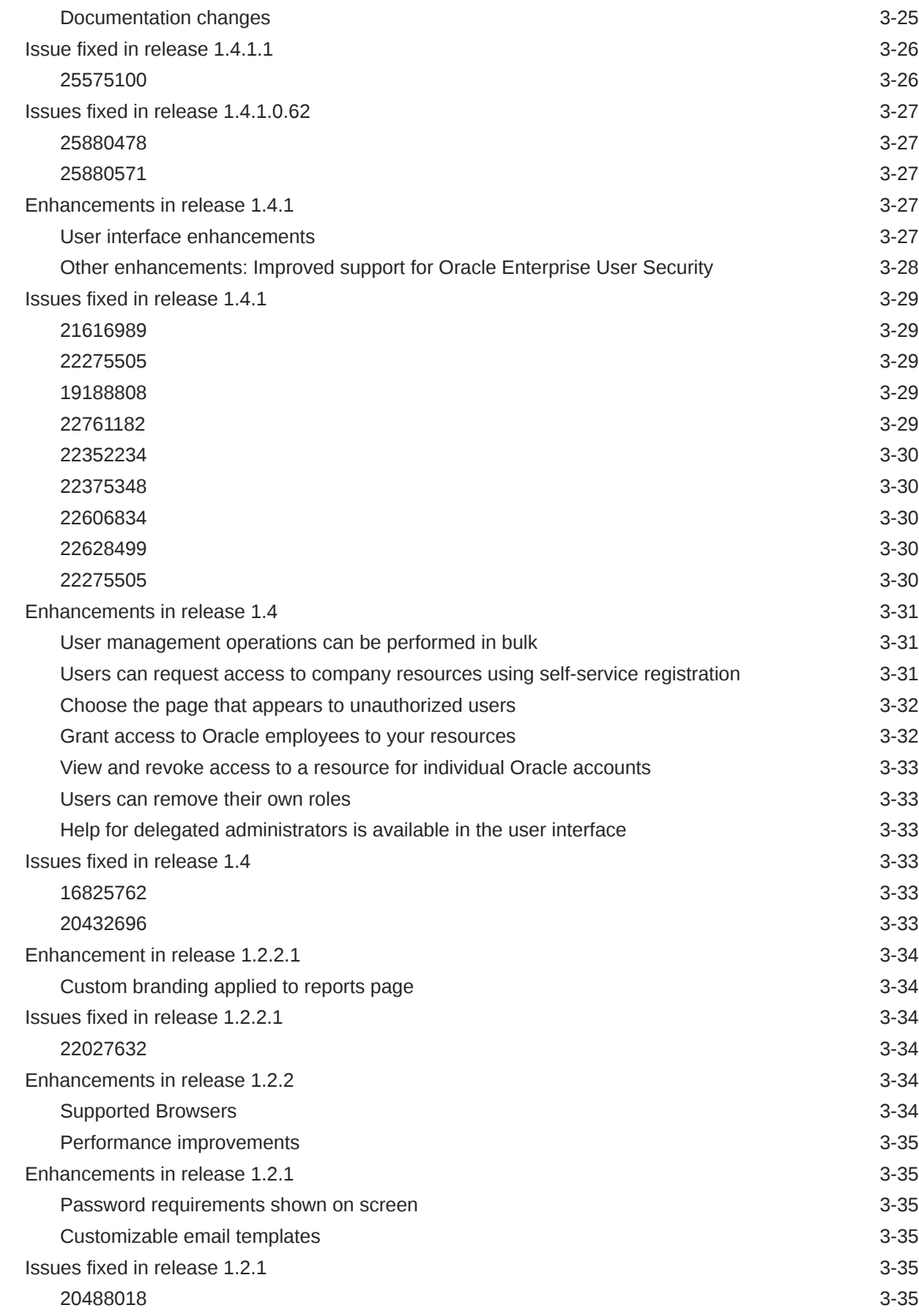

![](_page_4_Picture_1.jpeg)

![](_page_5_Picture_152.jpeg)

# 4 [Oracle Life Sciences IAMS Product Verification Pack \(PVP\)](#page-50-0)

![](_page_5_Picture_153.jpeg)

### 5 [Latest documentation](#page-54-0)

# <span id="page-6-0"></span>Preface

This preface contains the following sections:

- Additional copyright information
- Documentation accessibility
- Diversity and Inclusion
- Access to Oracle Support

# Additional copyright information

This documentation may include references to materials, offerings, or products that were previously offered by Phase Forward Inc. Certain materials, offerings, services, or products may no longer be offered or provided. Oracle and its affiliates cannot be held responsible for any such references should they appear in the text provided.

# Documentation accessibility

For information about Oracle's commitment to accessibility, visit the Oracle Accessibility Program website at [http://www.oracle.com/pls/topic/lookup?ctx=acc&id=docacc.](http://www.oracle.com/pls/topic/lookup?ctx=acc&id=docacc)

# Diversity and Inclusion

Oracle is fully committed to diversity and inclusion. Oracle respects and values having a diverse workforce that increases thought leadership and innovation. As part of our initiative to build a more inclusive culture that positively impacts our employees, customers, and partners, we are working to remove insensitive terms from our products and documentation. We are also mindful of the necessity to maintain compatibility with our customers' existing technologies and the need to ensure continuity of service as Oracle's offerings and industry standards evolve. Because of these technical constraints, our effort to remove insensitive terms is ongoing and will take time and external cooperation.

# Access to Oracle Support

Oracle customers that have purchased support have access to electronic support through Support Cloud.

Contact our Oracle Customer Support Services team by logging requests in one of the following locations:

- English interface Customer Support Portal (<https://hsgbu.custhelp.com/>)
- Japanese interface Customer Support Portal [\(https://hsgbu-jp.custhelp.com/\)](https://hsgbu-jp.custhelp.com/)

You can also call our 24x7 help desk. For information, visit [https://www.oracle.com/life](https://www.oracle.com/life-sciences/support/)[sciences/support/](https://www.oracle.com/life-sciences/support/) or visit <http://www.oracle.com/pls/topic/lookup?ctx=acc&id=trs>if you are hearing impaired.

# <span id="page-8-0"></span>1 Enhancement in this release

Release 24.2 introduces the following enhancement in Oracle Life Sciences Identity and Access Management Service.

#### **New look and more informative error pages**

Error pages for Oracle Life Sciences IAMS have been re-designed and now provide more specific and helpful information about what went wrong, as well as a transaction ID in case users want to follow up with Support.

![](_page_8_Picture_4.jpeg)

# <span id="page-9-0"></span>2 Issue fixed in this release

This release addresses the following issues:

#### **35254741**

**Description:** After 20 minutes of inactivity in an open Oracle InForm study session, Oracle InForm provides a pop-up window to prompt users to re-authenticate their credentials. When users enter their credentials, they are instead redirected to a new pop-up window with an error message and are not logged in.

**Affected feature:** Access Management

**Solution:** The provided pop-up window prompting users to re-authenticate their credentials now work as expected,and users are taken back to their previous Oracle InForm study session.

![](_page_9_Picture_6.jpeg)

# <span id="page-10-0"></span>3 Changes in previous releases

This section lists the changes that were introduced in previous releases, grouped by enhancements and by fixed issues.

- [Issues fixed in release 24.1](#page-11-0)
- [Issue fixed in release 23.4](#page-11-0)
- [Issue fixed in release 23.2](#page-12-0)
- [Enhancements in release 23.1.1](#page-13-0)
- [Issue fixed in release 23.1.1](#page-14-0)
- [Enhancements in release 23.1](#page-15-0)
- [Enhancements in release 22.4.1](#page-16-0)
- [Enhancements in release 22.4](#page-17-0)
- [Issue fixed in release 22.3.0.2](#page-17-0)
- [Issue fixed in release 22.3.0.1](#page-18-0)
- [Enhancements in release 22.3](#page-18-0)
- [Enhancements in release 22.2](#page-18-0)
- [Enhancements in release 22.1.1](#page-18-0)
- [Enhancements in release 22.1](#page-19-0)
- [Enhancement in release 21.4](#page-19-0)
- [Issue fixed in release 21.3.0.1](#page-19-0)
- [Enhancements in release 21.3](#page-20-0)
- [Issues fixed in release 21.2](#page-20-0)
- [Enhancements in release 21.1](#page-21-0)
- [Enhancements in release 20.3](#page-21-0)
- [Issue fixed in release 20.3](#page-21-0)
- [Enhancements in release 20.2](#page-22-0)
- [Enhancements in release 20.1](#page-23-0)
- [Issue fixed in release 20.1](#page-23-0)
- [Issue fixed in release 1.5.0.2](#page-24-0)
- [Enhancements in release 1.5](#page-25-0)
- [Issues fixed in release 1.5](#page-26-0)
- [Enhancements in release 1.4.2](#page-28-0)
- [Issues fixed in release 1.4.2](#page-29-0)
- [Issue fixed in release 1.4.1.3](#page-30-0)
- [Enhancements in release 1.4.1.2](#page-31-0)

![](_page_10_Picture_33.jpeg)

- <span id="page-11-0"></span>[Enhancements in release 1.4.1.1](#page-31-0)
- [Issue fixed in release 1.4.1.1](#page-35-0)
- [Issues fixed in release 1.4.1.0.62](#page-36-0)
- [Enhancements in release 1.4.1](#page-36-0)
- [Issues fixed in release 1.4.1](#page-38-0)
- [Enhancements in release 1.4](#page-40-0)
- [Issues fixed in release 1.4](#page-42-0)
- [Enhancement in release 1.2.2.1](#page-43-0)
- [Issues fixed in release 1.2.2.1](#page-43-0)
- [Enhancements in release 1.2.2](#page-43-0)
- [Enhancements in release 1.2.1](#page-44-0)
- [Issues fixed in release 1.2.1](#page-44-0)
- [Enhancement in release 1.2](#page-45-0)
- [Issues fixed in release 1.2](#page-45-0)
- [Issues fixed in release 1.1.0.1](#page-47-0)
- [Enhancements in release 1.1](#page-48-0)

# Issues fixed in release 24.1

This release addressed the following issues:

#### **33369230**

**Description:** In some cases, a user creation request coming in from Oracle InForm User Management Tool or the SCIM API placed the newly created user under the Oracle organization instead of the tenant's.

**Affected feature:** Oracle InForm User Management Tool, Oracle Life Sciences IAMS inbound **SCIM** 

**Solution:** Oracle Life Sciences IAMS inbound SCIM and the interface to Oracle InForm User Management Tool have been updated to now properly place each created user under their corresponding organization.

#### **35846005**

**Description:** In some cases, user creation in Oracle Life Sciences IAMS could result in the following error message: *IAM-3051103 : The create operation on user entity failed in action stage.*

**Affected feature:** Oracle Life Sciences IAMS inbound SCIM

**Solution:** Oracle Life Sciences IAMS inbound SCIM has been updated and user creation no longer results in this error message.

# Issue fixed in release 23.4

This release addressed the following issue:

![](_page_11_Picture_29.jpeg)

#### <span id="page-12-0"></span>**36038001**

**Description:** A legacy database user name attribute caused performance issues with the creation of users through the Oracle Life Sciences IAMS Create User APIs, resulting in intermittent failures.

**Affected feature:** Create User APIs and Oracle InForm User Management Tool

**Solution:** The conflicting legacy attribute is now removed, resolving its associated failures.

# Issue fixed in release 23.2

This release addressed the following issues:

#### **34751757**

**Description:** In some cases Oracle Clinical One Platform bulk user uploads failed to synchronize with Oracle Life Sciences IAMS, requiring users to apply a manual workaround.

#### **Affected feature:** Bulk Upload

**Solution:** Oracle Life Sciences IAMS has been updated and now synchronizes correctly with Oracle Clinical One Platform when uploading users in bulk.

#### **35454799**

**Description:** The newly released Oracle InForm audit trail API was blocked due to an incorrect policy configuration, preventing the flow of SSO study audit trail data from Oracle InForm to Oracle DMW.

#### **Affected feature:** Access Management

**Solution:** The software has been updated and the Oracle InForm audit trail API now works as intended, granting Oracle DMW the ability to attain SSO study audit trail data from Oracle InForm.

#### **35547281**

**Description:** When identity administrators tried to access My Oracle Bookmarks through the IAMS identity console, the Home link in the top left corner of the menu directed them to a 504 error message instead.

#### **Affected feature:** Access Management

**Solution:** The Home link in IAMS identity console now correctly directs users to My Oracle Bookmarks.

#### **35537605**

**Description:** When users attempted to reset their password, they received the error "The requested URL /oam/server/dap/cred submit was not found on this server", even though the password reset was successful.

**Affected feature:** Access management

**Solution:** After a successful password reset, users are now directed to the correct page.

#### <span id="page-13-0"></span>**35654059**

**Description:** Oracle Clinical One Platform user accounts created through Oracle IDCS received Oracle Life Sciences IAMS new account and password expiration notification emails causing confusion among federated users.

#### **Affected feature:** Federation

**Solution:** Oracle Clinical One Platform administrators can now work with their Oracle Services lead to disable Oracle Life Sciences IAMS notification emails for federated users created through Oracle IDCS. To ensure continued access, please be sure to communicate the appropriate login process to existing users before disabling Oracle Life Sciences IAMS notification emails.

#### **35741905**

**Description:** Study URLs in MyApps were rendering incorrectly due to a new API not adding the correct *https://* prefix to them, causing 404 errors when clicked.

#### **Affected feature:** MyApps

**Solution:** The affected API now provides the correct *https://* prefix to the URL, allowing study links to render correctly in MyApps.

#### **35741846**

**Description:** If a user's username contained a mix of upper and lower case values, MyApps did not render their study links, resulting in a blank page.

#### **Affected feature:** MyApps

**Solution:** MyApps now renders study links correctly for users who have usernames with any combination of upper and lower case values.

# Enhancements in release 23.1.1

This release introduces the following enhancements in Oracle Life Sciences Identity and Access Management Service (Oracle Life Sciences IAMS).

#### **eSignature for webgate farm-protected applications**

This release addresses eSignature for webgate farm-protected applications to ensure that Oracle Life Sciences IAMS continues to operate seamlessly after migrating from the previous data center (GBUCS 1.0) to the next-gen data center (GBUCS 3.0).

![](_page_13_Picture_17.jpeg)

#### **Password policy migration**

This release addresses password policies previously configured in OIM to ensure that Oracle Life Sciences IAMS continues to operate seamlessly after migrating from the previous data center (GBUCS 1.0) to the next-gen data center (GBUCS 3.0).

![](_page_13_Picture_20.jpeg)

<span id="page-14-0"></span>**Note:**

There will be no impact on functionality.

#### **Customer and business service onboarding**

This release addresses the creation and onboarding of new consumers through OIM and My Oracle Bookmarks (MOB) to ensure that Oracle Life Sciences IAMS continues to operate seamlessly after migrating from the previous data center (GBUCS 1.0) to the next-gen data center (GBUCS 3.0).

#### **Note:**

There will be no impact on functionality.

#### **My Oracle Bookmarks migration**

This release addresses My Oracle Bookmarks (MOB) to ensure that it continues to work seamlessly after migrating from the previous data center (GBUCS 1.0) to the next-gen data center (GBUCS 3.0).

#### **Note:**

There will be no impact on functionality.

#### **OAuth admin console**

The login and logout pages for the OAuth admin console have been redesigned with a new look and feel.

**Note:**

There will be no impact on functionality.

# Issue fixed in release 23.1.1

The following issue was addressed in this release:

#### **35526454**

**Description:** When Oracle Clinical One Platform users tried to log in entering an incorrect user name or password, they were presented with a "Refused to connect" page.

**Affected feature:** Access management

**Solution:** After trying to log in to Oracle Clinical One Platform, users are now properly directed back to the login page and alerted of the use of incorrect credentials.

![](_page_14_Picture_21.jpeg)

# <span id="page-15-0"></span>Enhancements in release 23.1

This release introduced the following enhancements in Oracle Life Sciences Identity and Access Management Service (Oracle Life Sciences IAMS).

#### **Redesign for Oracle Life Sciences IAMS login and logout pages**

The login and logout pages for Oracle Life Sciences IAMS have been redesigned with a new look and feel.

![](_page_15_Picture_5.jpeg)

#### **Oracle User access to Oracle InForm**

This release addresses Oracle User access to Oracle InForm to ensure that Oracle Life Sciences IAMS continues to operate seamlessly after migrating from the previous data center (GBUCS 1.0) to the next-gen data center (GBUCS 3.0).

![](_page_15_Picture_8.jpeg)

There will be no impact on functionality.

#### **Federation support**

This release addresses Federation support to ensure that Oracle Life Sciences IAMS continues to operate seamlessly after migrating from the previous data center (GBUCS 1.0) to the next-gen data center (GBUCS 3.0).

**Note:**

There will be no impact on functionality.

#### **Identity Hostnames migration**

This release addresses Identity Hostnames to ensure that Oracle Life Sciences IAMS continues to operate seamlessly after migrating from the previous data center (GBUCS 1.0) to the next-gen data center (GBUCS 3.0).

**Note:** There will be no impact on functionality.

![](_page_15_Picture_17.jpeg)

#### <span id="page-16-0"></span>**My Oracle Bookmarks and MyApps migration**

This release addresses My Oracle Bookmarks and MyApps to ensure that Oracle Life Sciences IAMS continues to operate seamlessly after migrating from the previous data center (GBUCS 1.0) to the next-gen data center (GBUCS 3.0).

**Note:** There will be no impact on functionality.

#### **eSignature migration**

This release addresses eSignature to ensure that Oracle Life Sciences IAMS continues to operate seamlessly after migrating from the previous data center (GBUCS 1.0) to the next-gen data center (GBUCS 3.0).

![](_page_16_Picture_6.jpeg)

#### **Login services migration**

This release addresses login services to ensure that Oracle Life Sciences IAMS continues to operate seamlessly after migrating from the previous data center (GBUCS 1.0) to the next-gen data center (GBUCS 3.0).

![](_page_16_Picture_9.jpeg)

#### **Access to Oracle Life Sciences IAMS through the webgate farm**

This release addresses access to Oracle Life Sciences IAMS through the webgate farm, ensuring a seamless operation after migrating from the previous data center (GBUCS 1.0) to the next-gen data center (GBUCS 3.0).

**Note:**

There will be no impact on functionality.

# Enhancements in release 22.4.1

This release introduced the following enhancements in Oracle Life Sciences Identity and Access Management Service (Oracle Life Sciences IAMS).

#### <span id="page-17-0"></span>**Federation endpoints maintenance for upcoming data center migration**

All federated endpoints and settings from your Identity Provider are now ready to be migrated to the next-gen data center (GBUCS 3.0) so login services work as they did on the previous data center (GBUCS 1.0).

![](_page_17_Picture_3.jpeg)

#### **Oracle user access is now compatible with the new data center**

Oracle users will continue to access their assigned Oracle InForm studies through the customer URL using their Oracle Life Sciences IAMS credentials when the current data center (GBUCS 1.0) is migrated to the new data center (GBUCS 3.0).

#### **Note:**

There will be no impact on functionality.

# Enhancements in release 22.4

This release introduced the following enhancements in Oracle Life Sciences Identity and Access Management Service.

#### **Technology stack maintenance for upcoming data center migration**

This release addresses technology stack items to support a seamless migration from the existing data center (GBUCS 1.0) to the next-gen data center (GBUCS 3.0).

#### **Note:**

There will be no impact on functionality.

#### **Increased timeout window and support for long-running API calls**

Increased the timeout window for Oracle Health Sciences API calls and the system is overall better-equipped to now support long-running API calls.

# Issue fixed in release 22.3.0.2

The following issue was addressed in this release:

#### **34755720**

**Description:**The migration from the previous data center (GBUCS 1.0) to the next-gen data center (GBUCS 3.0) would have required coordinating downtime of all Oracle Health Sciences applications using Oracle Life Sciences IAMS.

**Affected feature:** Identity Management

![](_page_17_Picture_21.jpeg)

**Solution:**This release contained a change to the log-out URL in preparation for the migration from GBUCS 1.0 to GBUCS 3.0. This change had no impact on functionality.

# <span id="page-18-0"></span>Issue fixed in release 22.3.0.1

The following issue was addressed in this release:

#### **34148632**

**Description:**If users tried to log in to Oracle Clinical One Platform after a password had expired, they were redirected to Oracle Life Sciences IAMS login page instead of the tenantspecific login page.

**Affected feature:** Identity Management

**Solution:** The software has been updated so that users with expired passwords are now correctly directed to their tenant-specific login page.

# Enhancements in release 22.3

This release introduced the following enhancements in Oracle Life Sciences Identity and Access Management Service.

#### **Federation Support for Multiple Applications at an Identity Provider**

You can now configure Oracle Life Sciences IAMS with multiple application URLs and map it to the same Identity Provider. This removes the constraint of supporting only one application URL at your Identity Provider.

#### **Technology Update**

Technology stack has been updated to start the migration of Oracle Life Sciences IAMS to the new Oracle Cloud Infrastructure (OCI) data centers and improve performance and monitoring.

# Enhancements in release 22.2

This release introduced the following enhancements in Oracle Life Sciences Identity and Access Management Service.

#### **Federation Audit History Report**

You can now request a federation audit history report that shows federated authentication data for Security Assertion Markup Language (SAML) assertions and eSignature events, including Identity Provider name, user information, and time of authentications through [Support Cloud](https://hsgbu.custhelp.com/).

#### **Technology Update**

This release implements performance improvements for delivering audit reports.

# Enhancements in release 22.1.1

Release 22.1.1 introduced the following enhancements in Oracle Life Sciences Identity and Access Management Service.

![](_page_18_Picture_22.jpeg)

#### <span id="page-19-0"></span>**eSignature with IDCS Federation**

When users are authenticated through Federation with Oracle Identity Cloud Service (IDCS), they can eSign a document in an application using IDCS credentials. (Release 22.1.1.1)

#### **Customer IDP Federation for Oracle Clinical One Platform**

Oracle Life Sciences IAMS now supports Security Assertion Markup Language (SAML) Federation between a customer Identity Provider (IDP) and IDCS for use in a future release of Oracle Clinical One Platform. (Release 22.1.1.1)

#### **IDCS to IAMS SCIM Provisioning API**

This release introduces a System for Cross-domain Identity Management (SCIM) Application Programming Interface (API) for user provisioning through IDCS in a future release of Oracle Clinical One Platform. (Release 22.1.1)

#### **Security Update**

This release includes a security update for a technology component. (Release 22.1.1)

# Enhancements in release 22.1

Release 22.1 introduced the following enhancements in Oracle Life Sciences Identity and Access Management Service.

#### **Oracle Clinical One Analytics improvements**

Additional navigation improvements have been implemented to support Single Sign On and authentication when switching back and forth between Oracle Clinical One Platform and Oracle Clinical One Analytics.

#### **Oracle Support and Services login support for forthcoming IDCS-protected Health Sciences Cloud Services**

Oracle user logins have been consolidated for Health Sciences Cloud Services moving to IDCS, as part of a strategy to centralize Oracle user authentication and account management. This affects Trial Monitoring and Management Cloud Services and Study Startup Cloud Services starting with their January 2022 releases.

# Enhancement in release 21.4

Release 21.4 introduced the following enhancement in Oracle Life Sciences Identity and Access Management Service.

**Improved performance for Oracle InForm 7.0**

The technology stack of Oracle Life Sciences IAMS has been enhanced to improve the onboarding efficiency and availability.

# Issue fixed in release 21.3.0.1

The following issue was addressed in this release:

![](_page_19_Picture_21.jpeg)

#### <span id="page-20-0"></span>**32731195**

**Description:** Clinical One user was navigated to an inoperable Oracle Life Sciences IAMS login screen when the following steps were performed:

- **1.** Logged into Clinical One with the Data Visualization access.
- **2.** Clicked Analytics. The Analytics opened in a new tab.
- **3.** Closed Analytics tab.
- **4.** Logged out of Clinical One.
- **5.** Logged into Clinical One again.
- **6.** Clicked Analytics.

#### **Affected feature:** Integration

**Solution:** The software has been updated so that when the Clinical One user performs the steps mentioned above, the analytics application opens in a new tab and it works as expected. The fix to the bug is isolated to the analytics application.

# Enhancements in release 21.3

Release 21.3 introduced the following enhancements in Oracle Life Sciences Identity and Access Management Service.

#### **Define your federated service provider**

You can now group your federated applications together to work with a specific identity provider, such as grouping the test applications to work with a test identity provider, and grouping the production applications to work with a production identity provider. This also enables you to separate your clinical applications from the safety application. To activate this feature, raise a request to Health Sciences Support.

#### **Improved performance for Oracle InForm 7.0**

The technology stack of Oracle Life Sciences IAMS has been updated to replace the library components that were nearing the end of life with the new components. It will also improve the performance for Oracle InForm 7.0.

# Issues fixed in release 21.2

The following issues were addressed in this release:

#### **32309867**

**Description:** The deprecated Security Questions password reset flow did not work with the new federation-enabled Sign In page. When a user clicked "Trouble Signing In", a redirect error was displayed. This affected only those users who were federated and also used the deprecated flow.

#### **Affected feature:** Federation

**Solution:** The software has been updated so that when a user clicks "Trouble Signing In", the challenge question window appears.

![](_page_20_Picture_23.jpeg)

#### <span id="page-21-0"></span>**32606889**

**Description:** Some Clinical One users experienced an additional couple of seconds delayed response time during logins, and in rare cases even longer.

#### **Affected feature:** OAuth

**Solution:** The software has been updated so that the response time has reduced to a few milliseconds.

# Enhancements in release 21.1

Release 21.1 introduced the following enhancements in Oracle Life Sciences Identity and Access Management Service.

#### **Link your identity provider and Oracle Life Sciences IAMS accounts automatically**

In this release, the new automatic accounts linking feature is supported only for Oracle Empirica Signal. This feature can be configured for tenants who have opted-in to access federation-enabled Oracle Empirica Signal. It is configured based on either the username or the email address. On the login page, when you log in using your identity provider credentials and enter the username or email address, your identity provider and Oracle Life Sciences IAMS accounts link automatically. It works with identity providers that support SAML 2.0.

#### **New Custom Role Membership report is available upon request**

A new report is available which provides information about when each user had access to a role in Oracle Life Sciences IAMS. For Oracle InForm, a study is a role. For other applications like Oracle Clinical One Platform, Oracle Central Coding, or Oracle Empirica Signal, each application instance is a role. You can request for this report through [Support Cloud.](https://hsgbu.custhelp.com/)

# Enhancements in release 20.3

Release 20.3 introduced the following enhancements in Oracle Life Sciences Identity and Access Management Service.

**Link your Exostar and Oracle Life Sciences IAMS accounts using a confirmation code**

You can link your Exostar and Oracle Life Sciences IAMS accounts using a confirmation code (valid only for one hour) that is sent to the email address associated with your Oracle Life Sciences IAMS account. This is a new feature that can be configured for tenants who have opted-in to access federation-enabled applications. Prior to this release, you could link accounts by entering your Oracle Life Sciences IAMS single sign-on credentials.

#### **Security**

Security update for a technology component.

# Issue fixed in release 20.3

The following issue was addressed in this release:

#### **31620078**

**Description:** If a tenant is enabled for the Email Link flow to reset the account password, resetting the password through an inbound SCIM still triggered an email to reset the password.

![](_page_21_Picture_21.jpeg)

<span id="page-22-0"></span>An email with the password reset link is generated either when a user clicks Trouble Signing In on the Sign In page or when a delegated administrator creates a user. The email with reset link should not be generated when an inbound SCIM API is called to reset a user's account password.

**Affected feature:** Identity Management

**Solution:** The software has been updated so that when an inbound SCIM API is called to reset a user's account password, an email to reset the password is not sent to the user.

# Enhancements in release 20.2

Release 20.2 introduced the following enhancements in Oracle Life Sciences Identity and Access Management Service.

#### **Enable federation at the tenant level**

As a CDA, you can now opt-in to access federation-enabled applications and a federationsupported Sign In page by raising a request to Health Sciences Support.

#### **Access federated applications using your Exostar credentials**

To log in to federated applications using your Exostar credentials, you must link your Exostar and Oracle Life Sciences IAMS accounts. To do so, log in using your Exostar credentials, and authenticate yourself by entering your Oracle Life Sciences IAMS single sign-on. You must then accept a declaration that you are the owner of both the Exostar and Oracle Life Sciences IAMS accounts.

#### **Access non-federated applications using your Oracle Health IAMS single sign-on**

To log in to non-federated applications, you must log in with your Oracle Life Sciences IAMS single sign-on. The login page does not display the Exostar login option.

#### **E-sign documents using your Exostar credentials**

With federation enabled, if you choose to log in using your Exostar credentials, you now use those same credentials to e-sign documents.

#### **Access trials across multiple tenants using your Exostar credentials**

After an Exostar account is linked with multiple Oracle Life Sciences IAMS tenants, you can log in to trials across multiple tenants using your Exostar credentials.

#### **The business service onboarding process is now automated**

With this release of Oracle Life Sciences IAMS, the following tasks to provision a business service are automated. Prior to this release, these tasks were manually performed by a CDA, once for each role (ClinicalOne\_Production, IntegrationHub\_UI\_Production, and ClinicalOne\_Production\_AssignGlobalRoles).

- Enable Self-service Authorization Request To enable a self-service request access to Oracle Clinical One Platform.
- Activate Approvals To activate an approval workflow so that you can approve user requests to access Oracle Clinical One Platform.
- Publish to Oracle Org Publish to the Oracle organization so that Oracle users can be granted access to Oracle Clinical One Platform.

![](_page_22_Picture_21.jpeg)

# <span id="page-23-0"></span>Enhancements in release 20.1

Release 20.1 introduced the following enhancements in Oracle Life Sciences Identity and Access Management Service.

#### **You can register an OAuth client through a user interface**

Oracle Life Sciences IAMS now enables you to define your own OAuth clients to access product APIs, such as APIs with Clinical One. You can now invoke OAuth protected APIs using cURL commands or similar tools, using password grants and client\_credential grants. For more information, refer to your product-specific API documentation.

#### **E-signature service**

E-signature service has been enhanced to support federation which will be released soon. For more information, refer to your product-specific documentation.

# Issue fixed in release 20.1

The following issues were addressed in this release:

#### **24339390**

**Description:** In Oracle Life Sciences IAMS Identity Self Service console, when a CDA clicked Bulk Import > View Imported Files and scrolled through the list of files, an error occurred when there were more than 25 rows to be displayed on the screen.

#### **Affected feature:** Bulk Import

**Solution:** The software has been updated so that when a user scrolls through the list of imported files and there are more than 25 rows to be displayed on the screen, no error occurs.

#### **27073693**

**Description:** For bulk import, when a .CSV file was edited in Microsoft Excel, extra commas were added at the end of the rows due to which the bulk import failed.

#### **Affected feature:** Bulk Import

**Solution:** The software has been updated so that no extra commas were added at the end of the rows.

#### **30751474**

**Description:** User with the "Helpdesk" role was able to change the password reset flow option from "Security Questions" to "Email Link" at the tenant level.

#### **Affected feature:** Identity Management

**Solution:** The software has been updated so that a user with the "Helpdesk" role cannot change the password reset flow option.

#### **30751485**

**Description:** While creating a new user, when a CDA entered an email ID with more than four characters after the dot "." in the domain name, the user could not be created. For example, if CDA entered abc@xyz.defgh as the email ID, the user could not be created.

![](_page_23_Picture_23.jpeg)

#### <span id="page-24-0"></span>**Affected feature:** Identity Management

**Solution:** The software has been updated, and the email ID validation has been enhanced to support the following email format rules:

Email ID format: local\_name@domain

- A dot "." cannot be used at the start or end of local\_name
- No two dots can be next to each other in an email ID
- Only letters, numbers, and hyphens can be used in domain name
- Hyphen cannot be used at the start or end of a domain label
- Local name can have only letters, numbers, hyphens, dots, underscores, and apostrophe

#### **30783731**

**Description:** While creating a new user, when a CDA entered an email ID in the User Login field with a hyphen "-" anywhere after the  $\omega$  sign, the user could not be created.

**Affected feature:** Identity Management

**Solution:** The software has been updated so that when a CDA enters an email ID in the User Login field with a hyphen "-" anywhere after the @ sign, the user is created.

#### **30935910**

**Description:** While resetting the password in the Email Link flow, the customized email template was not sent to the user. Instead, the default email template was sent to the user with a link to reset the password.

#### **Affected feature:** Identity Management

**Solution:** The software has been updated so that the user receives the customized email template while resetting the password in the Email Link flow.

#### **30935982**

**Description:** When a user had successfully reset the password in the Email Link flow, the customized password reset successful email template was not sent to the user. Instead, the default password reset successful email template was sent to the user.

**Affected feature:** Identity Management

**Solution:** The software has been updated so that the user receives the customized password reset successful email template when the password is reset successfully.

# Issue fixed in release 1.5.0.2

The following issue was addressed in this release.

#### **30177425**

**Description:** With the password reset flow set to Email Link, when a CDA attempts to reset password for a UAT user, OHSIAMS allows the CDA to enter the new password manually instead of an option to send an email to user with a link to reset the password.

**Affected feature:** Access Management

![](_page_24_Picture_26.jpeg)

**Solution:** The software has been updated so that when a CDA resets the password for a UAT user, an email is sent to the user with a link to reset the password.

# <span id="page-25-0"></span>Enhancements in release 1.5

This release introduces enhancements in Oracle Life Sciences Identity and Access Management Service includes the following enhanced features.

- Reset account password and retrieve user login
- Scroll through all business services on the Oracle Health Sciences Cloud landing page
- [Navigate from OIM console to Oracle Health Sciences My Oracle Bookmarks or OHSC](#page-26-0) [landing page](#page-26-0)
- [Email notification is sent to the approver for a business service request](#page-26-0)
- [eSignature to support federation](#page-26-0)
- [New business service validation API](#page-26-0)
- [Enable self-service registration for a business service with multiple products](#page-26-0)

### Reset account password and retrieve user login

If you opted to use the new way of resetting the account password, when a user clicks on **Trouble Signing In** on the Sign In page, the user receives an email containing a link to reset the password. Previously, a system-generated clear text password was sent to the user in an email. There is no limit for the user to trigger the password email containing a link to reset the password.

#### **Note:**

The email templates will change if you are using the new process to reset your account password.

To reset the password using the security questions, users have to remember the answers for the security questions set by them. But with the introduction of the new process, users can set a password by clicking the link in the email. This eliminates the overhead task of remembering answers for the security questions.

For users who forget their user login, there is a way to retrieve the user login. When the user clicks on **Trouble Signing In** on the Sign In page and enters an email address, an email is sent to the user containing the user login.

# Scroll through all business services on the Oracle Health Sciences Cloud landing page

If a user has access to multiple business services spanning more than 25 rows, user can scroll on the Oracle Health Sciences Cloud (OHSC) landing page to view all business services. Earlier, only the first 25 rows were displayed on the OHSC landing page.

![](_page_25_Picture_19.jpeg)

# <span id="page-26-0"></span>Navigate from OIM console to Oracle Health Sciences My Oracle Bookmarks or OHSC landing page

Users can now navigate from the Oracle Identity Manager (OIM) console to Oracle Health Bookmarks or OHSC landing page using the **Home** link on the OIM console.

### Email notification is sent to the approver for a business service request

When an access request is raised for a business service by the user or by a CDA on behalf of the user, Oracle Life Sciences IAMS sends an email to the approver(s) detailing a request is pending for their action to be taken, provided the approval workflow is active for the business service.

### eSignature to support federation

Currently, Oracle Life Sciences IAMS provides an ASDK for products to collect the credentials from end-users within their application and validate those credentials directly with Oracle Life Sciences IAMS through this ASDK. With federation, the user identities will no longer be residing within Oracle Life Sciences IAMS, but at the customer site. To support federation, Oracle Life Sciences IAMS offers the new eSignature REST Service so that the products can migrate away from ASDK for signing end-users.

### New business service validation API

During onboarding of the Oracle Clinical One Platform, Oracle Life Sciences Empirica Signal, Oracle Life Sciences Empirica Study, or Oracle Central Coding business services, Oracle Life Sciences IAMS does not have a way to validate the business service is working end-to-end until the CDA creates a user and the user logs in.

Oracle Life Sciences IAMS provides a new service validation API, which product teams can invoke to smoke test Oracle Life Sciences IAMS and the product application integration.

### Enable self-service registration for a business service with multiple products

Oracle Clinical One Platform is a multi-tenant application having a business service associated with multiple products. This means that there are two or more URLs registered during the Oracle Clinical One Platform product registration. Now, the CDA has an option to select a URL from a list of registered URLs and set it as the application landing page for users.

# Issues fixed in release 1.5

The following issues were addressed in this release.

- [22375348](#page-27-0)
- [19940636](#page-27-0)
- [27015805](#page-27-0)
- [27049390](#page-27-0)
- [27247299](#page-27-0)
- [27145203](#page-28-0)

![](_page_26_Picture_20.jpeg)

# <span id="page-27-0"></span>22375348

**Description:** In Internet Explorer 11, if a user is trying to request business service access using the self-service feature, the user is not able to submit the request.

**Affected feature:** Access Management

**Solution:** After the user removes \*.oracle.com from the Internet Explorer 11 Compatibility View Settings, submitting the business service access request redirects the user to Oracle Health Sciences My Oracle Bookmarks or the Oracle Health Sciences Cloud (OHSC) landing page successfully.

## 19940636

**Description:** When an Oracle user is created and has been assigned the help desk role (GlobalResetPasswordRole) twice in Oracle Life Sciences User Management Tool, the message flow to Oracle Life Sciences IAMS gets stuck in Oracle Identity Manager. This results in messages, created afterwards from Oracle InForm User Management Tool, getting stuck in the queue.

**Affected feature:** User Management

**Solution:** The software has been updated so that the messages do not get stuck in Oracle Identity Manager when the help desk role (GlobalResetPasswordRole) is assigned to a user twice in Oracle InForm User Management Tool.

# 27015805

**Description:** In Oracle Health Sciences My Oracle Bookmarks, when the user selected an SSO study and clicked **Edit Study**, the port number was being displayed in the trial URL.

**Affected feature:** Oracle Health Bookmarks

**Solution:** The software has been updated so that the trial URL does not display the port number.

# 27049390

**Description:** In Oracle Health Bookmarks, it took considerably long time (more than 10 seconds) to process when a user was added, edited, or deleted from a study.

**Affected feature:** Oracle Health Bookmarks

**Solution:** The software has been updated to improve the performance when a user adds, edits, or deletes a study.

# 27247299

**Description:** In Oracle Health Bookmarks, when a user submitted a form request (such as add a study, delete a system, or edit a customer name), the page did not display the processing indicator.

**Affected feature:** Oracle Health Bookmarks

![](_page_27_Picture_20.jpeg)

**Solution:** The software has been updated so that the processing indicator is displayed when the user submits a form request and when it takes more than 3 seconds to process the form request.

## <span id="page-28-0"></span>27145203

**Description:** In Oracle Health Bookmarks, when a user deleted a study, the delete confirmation and delete success message contained the study name even if the display name was set for the study.

**Affected feature:** Oracle Health Bookmarks

**Solution:** The software has been updated so that the delete confirmation and delete success message contain the display name if it has been set for the study.

# Enhancements in release 1.4.2

This release introduces enhancements in Oracle Life Sciences Identity and Access Management Service and Oracle Health Sciences My Oracle Bookmarks.

- Enhancements in Oracle Life Sciences IAMS
- [Enhancements in Oracle Health Bookmarks](#page-29-0)

# Enhancements in Oracle Life Sciences IAMS

The following are the enhancements in Oracle Life Sciences IAMS:

#### **Integration with Oracle Identity Manager**

Now, Oracle users must request an Oracle Life Sciences IAMS account in Oracle Identity Manager to get an access to Oracle Life Sciences IAMS. The account information in corporate Oracle Identity Manager gets synchronized in Oracle Life Sciences IAMS. When a user leaves Oracle, access to all applications is terminated for the user.

#### **Japanese characters are supported**

Users who set their browser language to Japanese now see the on-screen text and labels in Japanese.

Users can now use Japanese characters in SCIM requests using the inbound API.

#### **Bookmarked URL for an Oracle Life Sciences InForm study or business service works correctly**

If an end user types an Oracle Life Sciences InForm study or business service URL in a browser, presses Enter, and bookmarks the URL, the bookmarked URL works correctly next time the user accesses it.

#### **You can view an audit trail report**

Oracle users now access your studies through your vanity URL rather than a virtual URL. This means that Oracle users are included in the standard audit trail report of users who logged into your SSO studies.

![](_page_28_Picture_21.jpeg)

#### <span id="page-29-0"></span>**New process for adding tenant users**

You can now submit a request to the Application Management Services (AMS) team to authorize all of your end users at once to get access to Oracle Health Bookmarks. The URL that end users received in their account creation email, used earlier to go to the landing page, will now be redirected to Oracle Health Bookmarks.

### Enhancements in Oracle Health Bookmarks

The following are the enhancements in Oracle Health Bookmarks:

#### **Japanese characters are supported**

End users who set their browser language to Japanese now see the on-screen text and labels in Japanese.

#### **Option to bookmark studies and upload studies in bulk**

Sponsor and site users can now select and bookmark subsets of studies for their organizations. They can also search for a specific study from the already bookmarked studies in the study list page.

A sponsor administrator can now add a study individually, or upload studies in bulk using a spreadsheet containing the Study Name, Production URL, Testing URL, and Training URL. A sponsor administrator can also copy details for all studies from the spreadsheet and paste them directly into the table in the Oracle Health Bookmarks console.

#### **Option to edit a study name**

A sponsor administrator can now edit a study name to a meaningful display name.

# Issues fixed in release 1.4.2

The following issues are addressed in this release:

- 25167843
- [25450396](#page-30-0)
- [25611448](#page-30-0)
- [25636162](#page-30-0)
- [25641673](#page-30-0)
- [25643660](#page-30-0)

### 25167843

**Description:** The Therapeutic Area and Program filters for the study list in Oracle Health Bookmarks did not interact with each other to restrict filtering options that were available in one based on matches for the selection in the other.

**Affected feature:** Oracle Health Bookmarks

**Solution:** The software has been updated so that the filter list displays options based on the selected search criteria.

![](_page_29_Picture_24.jpeg)

### <span id="page-30-0"></span>25450396

**Description:** In Oracle Health Bookmarks, after the user pressed the Enter key while editing the company name, the changes were not saved.

**Affected feature:** Oracle Health Bookmarks

**Solution:** The software has been updated so that the changes are saved after the user presses the Enter key.

## 25611448

**Description:** When the browser language was set to Japanese, the Forgot Password wizard displayed text in English instead of Japanese.

**Affected feature:** Access Management

**Solution:** The software has been updated so that the Forgot Password wizard displays text in Japanese when the browser language is set to Japanese.

## 25636162

**Description:** After using the browser **Restore** button to reduce the size of a maximized browser window, user was not able click the edit or delete icons in the study list. Attempting to click on them opened the study details page instead.

**Affected feature:** Oracle Health Bookmarks

**Solution:** The software has been updated so that the edit and delete icons open in respective dialog boxes, even when the browser window is resized.

### 25641673

**Description:** In Oracle Identity Manager, when the browser language was set to Japanese, some of the text in the Track Requests screen appeared in English instead of Japanese.

**Affected feature:** Access Management

**Solution:** The software has been updated and now text in the Track Requests screen appears in Japanese.

### 25643660

**Description:** In Oracle Identity Manager, when the browser language was set to Japanese, the **Bulk Load** tab and the **Help** button displayed text in English instead of Japanese.

**Affected feature:** Access Management

**Solution:** The software has been updated and now the text is displayed in Japanese.

# Issue fixed in release 1.4.1.3

The following issue is addressed in this release:

• [26569565](#page-31-0)

![](_page_30_Picture_24.jpeg)

# <span id="page-31-0"></span>26569565

**Description**: When trials are on-boarded in Oracle Life Sciences IAMS, the performance for Oracle InForm trials slowed significantly. The impact to the performance affected the time to log on and navigate in the Oracle InForm application.

**Affected feature**: Technology Stack

**Solution**: The Oracle Access Manager version has been upgraded from R2PS2 11.1.2.2 to R2PS3 11.1.2.3 to improve the performance.

# Enhancements in release 1.4.1.2

This release introduces partial support for the Japanese language and changes to the landing page.

#### **Note:**

The changes in this release are only available when all of the following conditions are met:

- You are not using Oracle Health Bookmarks, which means that you have access to the landing page.
- The user's browser language is set to Japanese.
- You have submitted a request to Oracle Support to have these changes made available for your organization.
- Landing page
- Challenge questions

### Landing page

The landing page has been updated so that:

- The study name is now followed by the study description, which displays using Japanese characters.
- The InFormReporting and InForm links no longer appear. The study name is now a link that you can click to access the study.

### Challenge questions

The first login page and the forgot password page now display the challenge questions in Japanese if the browser language is set to Japanese.

# Enhancements in release 1.4.1.1

This release of Oracle Life Sciences IAMS includes the following new or enhanced features:

• [Oracle Health Sciences My Oracle Bookmarks](#page-32-0)

![](_page_31_Picture_23.jpeg)

- <span id="page-32-0"></span>• [Enhancements related to Oracle Enterprise User Security](#page-34-0)
- [Option to hide the Remove Roles button](#page-34-0)
- [Default redirection on logout](#page-34-0)
- [Accessible interfaces](#page-34-0)
- [Documentation changes](#page-34-0)

# Oracle Health Sciences My Oracle Bookmarks

This release introduces Oracle Health Bookmarks, a single dashboard to access all applications and studies that are secured using Oracle Life Sciences IAMS. If you decide to use Oracle Health Bookmarks, it will be available to all your users from the same URL and will replace the landing page.

#### **About the interface**

The main page of Oracle Health Bookmarks displays links to access applications and studies:

- Application tiles: The top of the page displays a tile for each of your company's applications that has been defined and added by your Sponsor Administrator. Clicking a tile opens the application.
- Study list: The remainder of the main page lists all SSO-enabled studies to which the logged in user has access. You can sort and filter the study list. The following details are available for each study:
	- Study name
	- Therapeutic area
	- Program

Clicking the row for a study opens the study details page. You may see one or more buttons to access the study on this page, for Oracle InForm or Oracle InForm Testing. The buttons you see depend on the types that exist for the particular study and your privileges to access them.

#### **Roles in Oracle Health Bookmarks**

Users can have three types of roles for Oracle Health Bookmarks, with specific privileges:

- **Basic role**: This is the main user role for Oracle Health Bookmarks and, if you want to use Oracle Health Bookmarks, you should assign it to all users in your organization. Users with this role can:
	- Access Oracle Health Bookmarks
	- View the application tiles for those applications where Site Access is turned on
	- View the study list
	- View the study details page for a study.
- **Sponsor User**: This user can view all application tiles, regardless of their Site Access setting. Assign this role when you want the user to see all application tiles, including reporting applications or other tools that are not broadly used within your organization. To grant this additional privilege in Oracle Health Bookmarks to a user, assign the FNTD\_BIZ\_SERVICE\_FD\_SP\_USER role to the user from Oracle Life Sciences IAMS Identity Self Service console.

![](_page_32_Picture_24.jpeg)

- **Sponsor Administrator**: This role is for users of sponsor organizations who manage the applications used to conduct clinical trials. Users with this role can perform high-level maintenance in Oracle Health Bookmarks:
	- Add and edit the company name
	- View all application tiles
	- Add, edit, or delete applications
	- Turn on or turn off Site Access for applications; this controls its availability to Site Users
	- Add or edit the description (visible on the study details page), therapeutic area, and program for existing studies
	- View the study details page.

To grant these privileges to a user, assign the FNTD\_BIZ\_SERVICE\_FD\_SP\_ADMIN role to the user from Oracle Life Sciences IAMS Identity Self Service console.

#### **Getting started with Oracle Health Bookmarks**

Oracle Health Bookmarks is open to any customer who uses Oracle Life Sciences IAMS for user provisioning. To start using it, perform the initial setup and then assign Oracle Health Bookmarks roles within your organization.

Initial setup:

**1.** Ask your delegated administrator to create a Sponsor Administrator user for Oracle Health Bookmarks. The sponsor administrator can be the same user as the delegated administrator or a different user.

To create a Sponsor Administrator, assign the basic role FNTD\_BIZ\_SERVICE and the application role FNTD\_BIZ\_SERVICE\_FD\_SP\_ADMIN from Oracle Life Sciences IAMS Identity Self Service console. For instructions, see Assign one or more roles to the same user in the *Oracle Life Sciences Identity and Access Management Service Administrator Guide*.

**2.** Log in to Oracle Health Bookmarks as the Sponsor Administrator by following the Oracle Life Sciences IAMS link provided in the email message you received when your account was created.

If you no longer have the message, contact Oracle Support to request the Oracle Health Bookmarks link for your company.

Because the basic role FNTD\_BIZ\_SERVICE is assigned to your account, you are now redirected to Oracle Health Bookmarks instead of the landing page.

- **3.** Set your company name. For instructions, click **Help** and watch the video *Configure My Oracle Bookmarks*.
- **4.** Add application tiles for your applications that use Oracle Life Sciences IAMS. You can also add application tiles for any other URLs that your users might need to access. For instructions, click **Help** and watch the video *Configure My Oracle Bookmarks*. If the application or URL should be available for all your users, turn Site Access on. If only Sponsor Users need the application, leave Site Access turned off.
- **5.** Your SSO studies will be available in the study list, if any. Edit each study to add a description, set a therapeutic area, and a program name. The therapeutic area and program name are used to filter the study list. For instructions, click **Help** and watch the video *Configure My Oracle Bookmarks*.

#### <span id="page-34-0"></span>**Assign Oracle Health Bookmarks roles**

Your delegated administrator should assign the following roles so that users can access Oracle Health Bookmarks:

- **1.** Assign the basic role FNTD\_BIZ\_SERVICE to all users in your organization.
- **2.** Assign the sponsor user application role FNTD\_BIZ\_SERVICE\_FD\_SP\_USER to those users who should see application tiles for which Site Access is turned off.

### Enhancements related to Oracle Enterprise User Security

When you create an Oracle Life Sciences IAMS account, the system automatically generates an Oracle Enterprise User Security (EUS) user name that is linked to the main account. The EUS user name works together with the password for the main account.

The EUS user name appears in the **DB User Login** field, shown on the Attributes tab of the User Details page in Oracle Life Sciences IAMS Identity Self Service console. Next to this field, you can click **Email DB User Login to user** to send an email notification to the target user, which includes this DB user name.

### Option to hide the Remove Roles button

You can choose to hide the **Remove Roles** button from Oracle Life Sciences IAMS Identity Self Service console for non-administrator users. To hide this button for users in your organization, submit a request to Oracle Support.

### Default redirection on logout

It is no longer mandatory to specify a target page where users should be redirected after logout. If you do not provide a target redirection page, users are redirected to a default page which confirms that logout was successful.

If you want to change the page to which users are redirected after logout, submit a request to Oracle Support.

### Accessible interfaces

The Oracle Life Sciences IAMS Identity Self Service console and the new Oracle Health Bookmarks are now accessible for the main types of users for these interfaces. However, Oracle Health Bookmarks is not fully accessible for users who have the Sponsor Administrator role.

In this release, a number of accessibility issues have been addressed in the Oracle Life Sciences IAMS Identity Self Service console related to items such as tab navigation, missing alt text for images and links, missing table headers or labels.

### Documentation changes

In this release, the following changes were made to documentation:

**Documentation is available on the Oracle Help Center**

Oracle Life Sciences IAMS documentation will be available as follows:

![](_page_34_Picture_20.jpeg)

<span id="page-35-0"></span>• A new, rich page is available on the Oracle Help Center (docs.oracle.com) for Oracle Life Sciences IAMS at

```
https://docs.oracle.com/en/industries/health-sciences/ohs-iams/index.html
```
The page includes several tabs, accessible from the pane on the left:

- **Get Started** (default): Contains quick links for information about the current release and for quick access to commonly used instructions.
- **Videos**: Displays Oracle Life Sciences IAMS videos, including new videos for Oracle Health Bookmarks, and others.
- **Books**: Lists all documentation for the current Oracle Life Sciences IAMS release, including links to My Oracle Support for the *Known Issues* document.

#### **Note:**

Documents are updated for a new release only when necessary; any documents that were last updated for an earlier release still apply.

- The *Known Issues* document will continue to be available for authenticated users only on My Oracle Support. This document is available at document ID 2020737.1 and updated versions will continue to be posted to this ID.
- The My Oracle Support IDs for other Oracle Life Sciences IAMS documentation are retired because the documents are available on the Oracle Help Center.

#### **Accessible HTML format**

All Oracle Life Sciences IAMS documentation is now also available in accessible HTML format.

#### **Terminology changes**

The following terms have changed:

- Oracle Life Sciences IAMS: Documentation now abbreviates the product name to *Oracle Life Sciences IAMS* to avoid confusion with Oracle Bare Metal Cloud Identity and Access Management Services.
- Oracle Identity Manager Self-Service Console: Documentation now refers to this interface as *Oracle Life Sciences IAMS Identity Self Service console* to better align with the interface and to clarify that this is a version of the base product, Oracle Identity Manager Self Service, that is customized for Oracle Life Sciences IAMS.

# Issue fixed in release 1.4.1.1

The following issue is addressed in this release:

• 25575100

### 25575100

**Description**: In previous releases, when attempting to recover your password using the **Forgot Password** link, if you entered your user name and then pressed **Enter** instead of clicking **Next**, you would see all four challenge questions on the next screen, although only three would be defined for your account.

**Affected feature**: Identity Management

![](_page_35_Picture_23.jpeg)

**Solution**: The software has been updated so that, in the above scenario, only the three challenge questions defined for your account appear.

# <span id="page-36-0"></span>Issues fixed in release 1.4.1.0.62

The following issues were addressed in release 1.4.1.0.62:

- 25880478
- 25880571

### 25880478

**Description**: In previous releases, when using the User Creation web service to create an Oracle InForm user from Oracle InForm User Management Tool, if the email address contained a hyphen, the call failed and the user was not created.

**Affected feature**: Onboarding Services

**Solution**: The software has been updated so that the user is created successfully with a hyphen in the email address.

## 25880571

**Description**: In previous releases, the Inbound User Provisioning API did not support Japanese characters.

**Affected feature**: Inbound User Provisioning API

**Solution**: The API has been updated to support Japanese characters.

# Enhancements in release 1.4.1

Release 1.4.1 introduced the following enhancements:

- User interface enhancements
- [Other enhancements: Improved support for Oracle Enterprise User Security](#page-37-0)

# User interface enhancements

The following enhancements have been made to the user interface in this release.

#### **Improved user interface on Role page**

The Role page in the Oracle Life Sciences IAMS Identity Self Service console has been improved to more clearly describe options for self-service registration, the approval workflow, and publishing the role to external organizations.

- The following button labels have been renamed:
	- **Select Authz Error Page** is now **Set Unauthorized Access Page**
	- **Publish Role to Organization** is now **Publish Role to External Organization**
	- **Enable/Disable Approval** is now **Set Approval Options**
- <span id="page-37-0"></span>• The Set Unauthorized Access Page dialog box now displays radio buttons instead of a drop-down list and includes a brief description of each option. The current setting is selected when the dialog box opens.
- The Publish Role to External Organization dialog box now displays assistive text and a list of available external organizations instead of a drop-down list. To publish the role to an organization, you now select its check box and click **Submit**. Organizations to which the role is already published appear grayed out and cannot be deselected.
- The Set Approval Options dialog box now displays radio buttons to activate or deactivate the approval workflow. A check box for the **Activate Approval** option allows you to choose whether to notify the user of the request status. The current settings are selected when the dialog box opens.

#### **Conditions for answers to challenge questions added to interface**

The conditions for answers to challenge questions were not displayed, making it difficult for users to define acceptable answers.

The software has been updated so that the challenge question conditions are displayed on the My Information, Forgot Password, and Password Management pages where users define or edit answers.

#### **Current release number shown on Login page**

The Oracle Health Sciences Single Sign-on (SSO) login page has been updated to show the current Oracle Life Sciences IAMS release number.

#### **New text for error page**

If users bookmark a login URL instead of the URL of the application they are trying to access, they now see a message directing them to use the correct URL.

#### **Improved text in email templates**

The wording in the subject and in the message for default email templates has been simplified and updated for consistency.

#### **Text updates for consistency**

The Oracle Health Sciences Single Sign-on (SSO) login page, My Information page, Forgot Password page, and the default email templates were updated to use the term **User Login** to refer to the account user name.

### Other enhancements: Improved support for Oracle Enterprise User Security

Support for Oracle Enterprise User Security (EUS) has changed to move to a more recent technology stack for Oracle Unified Domain (OUD). EUS allows integrated product databases to fully delegate authentication to Oracle Life Sciences IAMS so that users can log in to both application UI and database using their Oracle Health Sciences Single Sign-on (SSO) account.

#### **Note:**

EUS authentication requires the full, tenant-qualified user name. Due to a known issue in Oracle Database (bug 24326790), the tenant-qualified user name can have at most 30 characters.

![](_page_37_Picture_19.jpeg)

# <span id="page-38-0"></span>Issues fixed in release 1.4.1

The following issues were addressed in release 1.4.1:

- 21616989
- 22275505
- 19188808
- 22761182
- [22352234](#page-39-0)
- [22375348](#page-39-0)
- [22606834](#page-39-0)
- [22628499](#page-39-0)
- [22275505](#page-39-0)

### 21616989

**Description**: In previous releases, the email messages sent to users who had submitted an approval request to notify them that the request was approved or rejected did not contain the correct company logo, verbiage, and company code (ShortOrgId).

**Affected feature**: Self-service Registration

**Solution**: The software has been updated so that the content of the request status messages is now correct.

### 22275505

**Description**: In previous releases, when uploading bulk import files with a large number of operations, some operations failed with an internal error.

#### **Affected feature**: Bulk Import

**Solution**: The software has been updated so that correct operations are processed successfully.

### 19188808

**Description**: In previous releases, when using EUS, if a user exceeded the number of allowed login attempts, the account was locked but the status did not update in the Oracle Life Sciences IAMS Identity Self Service console. Delegated administrators had to manually lock the account in the console to have the option to unlock it.

#### **Affected feature**: EUS Support

**Solution**: The software has been updated so that account lock status is correctly synchronized and reflected in the Oracle Life Sciences IAMS Identity Self Service console.

### 22761182

**Description**: In previous releases, users could right-click on the My Access page to view and request any role within their organization.

![](_page_38_Picture_26.jpeg)

**Affected feature**: The Oracle Life Sciences IAMS Identity Self Service console

**Solution**: The software has been updated so that it is no longer possible to use the right-click menu on the My Access page.

### <span id="page-39-0"></span>22352234

**Description**: In previous releases, the External Members dialog box, which is accessed from the Role page, also showed accounts from the delegated administrator's own organization that had been granted the role, although these accounts are not external members.

**Affected feature**: Role Management

**Solution**: The software has been updated so that the External Members dialog box only shows accounts from organizations other than that to which the delegated administrator belongs. Additionally, the message *This feature is available only for Home Organization Admins* now appears in the dialog box for users who do not have permission to view external members for the role.

### 22375348

**Description**: In previous releases, Internet Explorer 11 users were not redirected to the landing page after submitting an access request for a resource where the approval workflow was active.

**Affected feature**: Self-service Registration

**Solution**: The software has been updated so that the page is no longer set to display in Internet Explorer Compatibility Mode and the redirect is successful.

# 22606834

**Description**: In previous releases, it was not possible to enter a comment when rejecting an access request, preventing Approvers from finalizing the rejection of requests because a comment is mandatory.

**Affected feature**: Approval Workflow

**Solution**: The software has been updated so that Approvers can add comments as expected.

### 22628499

**Description**: In previous releases, application roles could not be created if they included a hyphen character (-).

#### **Affected feature**: Application Roles

**Solution**: The software has been updated so that application roles that contain the hyphen character are created successfully.

### 22275505

**Description**: In previous releases, an environment setting could cause some operations in a bulk import to fail with the error *SYSTEM\_ERROR: INTERNAL\_ERROR: Request could not be processed due to an internal error.*

**Affected feature**: Bulk Import

![](_page_39_Picture_22.jpeg)

**Solution**: The software has been updated so that the error no longer occurs.

# <span id="page-40-0"></span>Enhancements in release 1.4

The following enhancements were introduced in release 1.4:

- User management operations can be performed in bulk
- Users can request access to company resources using self-service registration
- [Choose the page that appears to unauthorized users](#page-41-0)
- [Grant access to Oracle employees to your resources](#page-41-0)
- [View and revoke access to a resource for individual Oracle accounts](#page-42-0)
- [Users can remove their own roles](#page-42-0)
- [Help for delegated administrators is available in the user interface](#page-42-0)

### User management operations can be performed in bulk

A new option, **Bulk Import**, has been added to the Administration menu in the Oracle Life Sciences IAMS Identity Self Service console. This option allows delegated administrators to perform multiple operations on multiple user accounts at the same time. To use this feature, you describe user management operations of the types create, authorize, deauthorize, and disable in a CSV file that you upload in the Oracle Life Sciences IAMS Identity Self Service console. The system validates and executes all operations for the specified user details.

A bulk import template file is available for download in the console. The file contains information on the required details for each type of operation. You can specify up to 10,000 operations in a bulk import file. The file can be a maximum of 2 MB.

### Users can request access to company resources using self-service registration

#### **Self-service registration**

Delegated administrators can now set up an Oracle Life Sciences IAMS role so that when an unauthorized user attempts to access the resource associated with the role, the user is redirected to an authorization request page. On this page, the user can enter a justification and submit a request for access. This feature, called **self-service registration**, is inactive by default.

To manage self-service registration, a new button has been added to the top of the role page in the Oracle Life Sciences IAMS Identity Self Service console: **Select Authz Error Page**. The button opens a dialog box where you can select the option **Authz Request Page** to show the authorization request page to unauthorized users.

#### **Approval workflow**

Delegated administrators can opt to enable an approval workflow for those roles where selfservice registration is active. When activated, access requests submitted by users must be approved to grant the role to the user. This feature is inactive by default.

If approval is inactive but self-service registration is active, when a user submits an access request, it is automatically approved and the user can access the resource.

![](_page_40_Picture_21.jpeg)

<span id="page-41-0"></span>When activating the approval workflow, you can choose whether Oracle Life Sciences IAMS should send email notifications to the requesting user on the status of their access request.

To manage the approval workflow, a new button is added to the top of the role page in the Oracle Life Sciences IAMS Identity Self Service console: **Enable/Disable Approval**. The button opens a dialog box where you can select to enable the approval workflow with or without target user notification. When the approval workflow is active, this dialog box shows a link to deactivate the approval workflow.

#### **Approver role**

A new role, Approver, is required if you activate the approval workflow. This role allows users to process access requests received through self-service registration. Users with this role can view, approve, or reject access requests by accessing Pending Approvals under the Requests menu in the Oracle Life Sciences IAMS Identity Self Service console.

To create this role for your organization, submit a request to Oracle Support. When the role is available, assign it to a user who will be responsible for approving or rejecting access requests.

#### **Note:**

User accounts that have the Approver role cannot process their own access requests.

### Choose the page that appears to unauthorized users

Delegated administrators can now choose the type of page that appears to unauthorized users when they attempt to access a company resource.

The **Select Authz Error Page** button has been added at the top of the role page in the Oracle Life Sciences IAMS Identity Self Service console. The button opens a dialog box where you can select one of the following options:

- **Authz Error Page**: Display an error page indicating that the resource is not accessible with the current credentials. This option is selected by default.
- **Authz Request Page**: Enable self-service registration.
- **Resource Not Found Page**: Display an error page indicating that the resource does not exist.

### Grant access to Oracle employees to your resources

A new option, Publish Role to Organization, has been added to the role page in the Oracle Life Sciences IAMS Identity Self Service console. Your roles, and therefore your resources, are only visible within your organization. This option allows you to make a role available to the Oracle organization.

After you publish a role to the Oracle organization, an Oracle administrator can assign the role to the account of an Oracle employee, such as a representative from Oracle Support or an Oracle administrator. That Oracle employee can then access your resource and provide assistance.

Work with Oracle Support to coordinate your request for assistance and to identify the need to publish a role to the Oracle organization.

![](_page_41_Picture_18.jpeg)

### <span id="page-42-0"></span>View and revoke access to a resource for individual Oracle accounts

After publishing a role to the Oracle organization, Oracle administrators have access to the role and can assign it to Oracle employees as appropriate so that they can provide assistance. These user accounts are known as **external members** of the role because they are external to your organization.

To see external members for a role, access the role page in the Oracle Life Sciences IAMS Identity Self Service console, select the Members tab, and click **External Members**. You can view and revoke access for external members using this option.

### Users can remove their own roles

Users can now revoke a role that is assigned to their user account from the My Information page in the Oracle Life Sciences IAMS Identity Self Service console.

### Help for delegated administrators is available in the user interface

A new option is available in the Oracle Life Sciences IAMS Identity Self Service console under the Administration menu: **Admin Help**. This option opens a new browser window where administrators can view the *Administrator Guide*.

# Issues fixed in release 1.4

The following issues were addressed in release 1.4:

- 16825762
- 20432696

# 16825762

**Description**: In previous releases, when creating a role, if you did not add the ShortOrgId as a prefix to the role name, an improper message appeared: An exception occurred while validating user attributes.

**Affected feature**: Role Creation

**Solution**: The software has been updated so that the message **Role name format should be in <organizationid>.<rolename>** appears under the **Name** field to prevent the error.

### 20432696

**Description**: In previous releases, it was not possible to register a second application instance with the same product name and product version.

**Affected feature**: Multiple product instances

**Solution**: The software has been updated so that you can now register a new instance with the same product name and product version as an existing instance, as long as at least the baseURI, hostname, or port is different from the existing instance.

# <span id="page-43-0"></span>Enhancement in release 1.2.2.1

Release 1.2.2.1 introduced the following enhancement:

• Custom branding applied to reports page

### Custom branding applied to reports page

If you applied custom branding to the Oracle Life Sciences IAMS login page, your branding elements are now also applied to the Cognos login page. The ShortOrgId value is retrieved automatically and the user is no longer required to provide this value.

If custom branding is not applied, Oracle branding continues to appear and users are prompted to enter the ShortOrgId.

# Issues fixed in release 1.2.2.1

The following issue was addressed in release 1.2.2.1:

• 22027632

### 22027632

**Description**: In previous releases, Oracle Life Sciences IAMS was supposed to prevented use of UNICODE characters in passwords, but some UNICODE characters could still be used. This could lead to authentication errors when an integrated application did not support UNICODE characters.

**Affected feature**: Identity Management - Password Policy

**Solution**: The software has been configured so that valid passwords can only contain the following characters: 0123456789abcdefghijklmnopqrstuvwxyzABCDEFGHIJKLMNOPQRSTUVWXYZ`~!@#\$ %^&\*()-\_=+[{]}|;:'",><.?/\

# Enhancements in release 1.2.2

Release 1.2.2 introduced the following enhancements:

- Supported Browsers
- [Performance improvements](#page-44-0)

### Supported Browsers

The current Oracle Life Sciences IAMS release was validated with the following web browsers:

- Microsoft Internet Explorer 11.0
- Mozilla Firefox 38.3

Oracle Life Sciences IAMS is also compatible with the browsers supported by Oracle InForm for releases 6.0 and later.

![](_page_43_Picture_23.jpeg)

# <span id="page-44-0"></span>Performance improvements

Release 1.2.2 includes minor fixes that increase efficiency and improve product integration. These changes are not visible in your experience with the services.

# Enhancements in release 1.2.1

Release 1.2.1 introduced the following enhancements:

- Password requirements shown on screen
- Customizable email templates

### Password requirements shown on screen

The Oracle Life Sciences IAMS password requirements are now listed on the user interface instead of the information icon (i).

The change applies to all pages where a user or administrator defines a new password. As an exception, the information icon is maintained in the new password dialog that opens in the Oracle Life Sciences IAMS Identity Self Service console when an administrator manually resets a password.

### Customizable email templates

You can now customize the following elements in the email templates used by Oracle Life Sciences IAMS:

- Logo image
- Message wording
- **Signature**
- Disclaimer text

Your customized templates are used for notifications sent to SSO users that belong to your Oracle Life Sciences IAMS organization.

# Issues fixed in release 1.2.1

The following issues were addressed in release 1.2.1:

- 20488018
- [20876168](#page-45-0)
- [20876183](#page-45-0)

### 20488018

**Description**: In previous releases, after you reset a user password from the Oracle Life Sciences IAMS Identity Self Service console and manually entered the new password, it was incorrectly validated against dictionary terms and often refused.

**Affected feature**: Password Policy

![](_page_44_Picture_25.jpeg)

**Solution**: The software has been updated so that password validation against dictionary terms is correct and passwords that comply with the Oracle Life Sciences IAMS password policy are accepted.

### <span id="page-45-0"></span>20876168

**Description**: In previous releases, after you created a new user account, the user received an email notification that contained both the user name and password.

**Affected feature**: Password Policy

**Solution**: The software has been updated so that the user name and password for the new user account are sent in separate email messages.

# 20876183

**Description**: In previous releases, after you reset a user's password, the user received an email notification that contained both the user name and password.

**Affected feature**: Password Policy

**Solution**: The software has been updated so that the user now receives a confirmation email for the operation and a separate email message containing the new password, but not the user name.

# Enhancement in release 1.2

Release 1.2 introduced the following enhancement:

• Email address required for user accounts

### Email address required for user accounts

User accounts must now include an email address. When you submit a ticket to Oracle Support to create a new user account or modify an existing user account, you must provide the user's email address or Oracle Support cannot save changes for the user account.

# Issues fixed in release 1.2

The following issues were addressed in release 1.2:

- [16819095](#page-46-0)
- [17252853](#page-46-0)
- [17353641](#page-46-0)
- [18358701](#page-46-0)
- [20004137](#page-46-0)
- [20004153](#page-47-0)
- [20004167](#page-47-0)
- [20004175](#page-47-0)

![](_page_45_Picture_25.jpeg)

# <span id="page-46-0"></span>16819095

**Description**: In previous releases, if you created a user from the Oracle Life Sciences IAMS Identity Self Service console and the provided user name was already in use, the incorrect message was displayed.

**Affected feature**: User Creation

**Solution**: The software has been updated so that when you create a user from Oracle Life Sciences IAMS Identity Self Service console and the user name already exists, the correct message is displayed.

# 17252853

**Description**: In previous releases, if you selected multiple users and then selected the action to assign those users to a role, none of the users were assigned to the role.

**Affected feature**: User Provisioning

**Solution**: The software has been updated so that, in the above scenario, all the selected users are assigned to the role. However, an error message may appear in the Approval Details tab of the Request Summary page when you perform this action.

# 17353641

**Description**: In previous releases, if you selected multiple users and then selected the action to deactivate those users, none of the users were deactivated.

**Affected feature**: User Provisioning

**Solution**: The software has been updated so that, in the above scenario, all the selected users are deactivated. However, an error message may appear in the Approval Details tab of the Request Summary page when performing this action.

# 18358701

**Description**: In previous releases, if you created a new user from the Oracle Life Sciences IAMS Identity Self Service console without providing an email address for the user, the reconciliation protocol between Oracle Identity Manager and Oracle InForm User Management Tool failed to create the new user in Oracle InForm User Management Tool because it required a user email address.

**Affected feature**: User Management

**Solution**: The software has been updated so that the user email address is a mandatory field when creating users from the Oracle Life Sciences IAMS Identity Self Service console.

# 20004137

**Description**: In previous releases, when an administrator assigned multiple users to a role, the role change was sent to an administrator for approval instead of the accounts being changed immediately.

**Affected feature**: User Provisioning

![](_page_46_Picture_20.jpeg)

**Solution**: The software has been updated so that when an administrator assigns multiple users to a role, the role is immediately added to the users' accounts.

## <span id="page-47-0"></span>20004153

**Description**: In previous releases, creating a user from the Oracle Identity Manager console without filling in all the required fields returned an incorrect error message.

**Affected feature**: User Provisioning

**Solution**: The software has been updated so that if some required fields are not filled in when a user is created, the correct message appears.

## 20004167

**Description**: In previous releases, creating a user from the Oracle Identity Manager console and providing a user name that was already in use returned an incorrect message.

**Affected feature**: User Provisioning

**Solution**: The software has been updated so that the correct message is displayed when a user is created with a user name that is already in use.

# 20004175

**Description**: In previous releases, when an administrator deactivated multiple user accounts, the change was sent to an administrator for approval instead of the accounts being changed immediately.

**Affected feature**: User Provisioning

**Solution**: The software has been updated so that, when an administrator deactivates multiple user accounts, the accounts are immediately deactivated.

# Issues fixed in release 1.1.0.1

The following issues were addressed in release 1.1.0.1:

- 20088629
- [20103764](#page-48-0)

### 20088629

**Description**: In previous releases, the Java Development Kit (JDK) version 1.7.0 67 caused an issue with the digital signature preventing the Oracle InForm User Management Tool integration from working.

**Solution**: The software has been updated so that the Oracle Life Sciences IAMS application works with JDK 1.7.0\_67. The digital signature feature now works and does not cause the integration to fail.

![](_page_47_Picture_21.jpeg)

# <span id="page-48-0"></span>20103764

**Description**: In previous releases, the Oracle Life Sciences IAMS application could not access the remote Oracle InForm User Management Tool WSDL URL in the reconciliation module, preventing communication between applications.

**Solution**: The software has been updated so that the Oracle Life Sciences IAMS application can access the remote Oracle InForm User Management Tool WSDL URL.

# Enhancements in release 1.1

The Oracle Life Sciences IAMS 1.1 release expands the access provisioning capabilities on the customer side of the application by exposing user, group, and bulk management of access and identity. Customers can perform self-service user management through the Oracle Life Sciences IAMS User Provisioning Service API.

- Inbound Provisioning Service API
- [Support for Oracle Internet Directory added](#page-49-0)
- [Support for database EUS integration with Oracle Life Sciences IAMS added](#page-49-0)
- [Support for E-Business Suite application integration with Oracle Life Sciences IAMS added](#page-49-0)

### Inbound Provisioning Service API

In Oracle Life Sciences IAMS release 1.0, Oracle InForm User Management Tool was the origination point and authoritative source for all customers, users, and business services in the single sign-on (SSO) infrastructure.

In Oracle Life Sciences IAMS release 1.1, you can handle your access and identity needs for services integrated with Oracle Life Sciences IAMS through self-service operations. These operations can target a single user or a group. You can also perform many operations at the same time using a bulk action.

User management actions include:

- Creating, replacing, and deleting users
- Changing user attributes
- Changing user passwords
- Enabling and disabling user accounts
- Searching for users and retrieving user accounts

Group management actions include:

- Listing groups
- Retrieving groups
- Modifying group membership
- Removing some or all users from a group

You can use bulk actions to perform multiple operations in a single request (for example, creating and adding users to a group).

Your remote applications can also interact with the Oracle Life Sciences IAMS application through LDAP, if enabled, to authenticate users' credentials through search and compare.

![](_page_48_Picture_26.jpeg)

### <span id="page-49-0"></span>Support for Oracle Internet Directory added

Oracle Life Sciences IAMS release 1.1 includes support for Oracle Internet Directory, 11g Patch Set 6 (11.1.1.7.0) for Linux x86-64.

## Support for database EUS integration with Oracle Life Sciences IAMS added

Oracle Enterprise User Security (EUS) is a mechanism to leverage LDAP authentication when accessing the database. This feature is available for Oracle databases 10g and higher. When an EUS application is integrated with the Oracle Life Sciences IAMS application, you can use your Oracle Life Sciences IAMS credentials to log into approved databases.

# Support for E-Business Suite application integration with Oracle Life Sciences IAMS added

The Oracle Life Sciences IAMS 1.1 release includes Oracle Internet Directory, which allows integration with Oracle E-Business Suite applications such as Oracle Life Sciences Data Hub and Oracle Life Sciences Data Management Workbench.

The Oracle Life Sciences IAMS version 1.1 release can be integrated with Oracle Internet Directory version 11g Patch Set 6 (11.1.1.7.0) for Linux x86-64.

![](_page_49_Picture_8.jpeg)

# <span id="page-50-0"></span>Oracle Life Sciences IAMS Product Verification Pack (PVP)

- About the Product Verification Pack (PVP)
- Download the Product Verification Pack (PVP)

# About the Product Verification Pack (PVP)

The Product Verification Pack (PVP) is a collection of product release artifacts that are aimed at helping with your validation efforts.

The documents in the PVP are used by Oracle for product testing and verification purposes. Oracle makes the documents available to you at no charge at product release. You can use the PVP to gain insight into product requirements and testing and to use this information to determine the appropriate amount of testing needed on your end.

You'll find the following documents in the Oracle Life Sciences IAMS PVP:

- Product requirements
- Master traceability matrix
- Objective evidence
- readme.txt

A new PVP is made available for every release.

# Download the Product Verification Pack (PVP)

- Step 1. Get an account for My Oracle Support (MOS)
- [Step 2. Associate your MOS account with your organization's customer support identifier](#page-51-0) [\(CSI\)](#page-51-0)
- [Step 3. Enter a ticket to obtain the password for the Product Verification Pack \(PVP\)](#page-52-0)
- [Step 4. Download the Product Verification Pack \(PVP\)](#page-53-0)

### Step 1. Get an account for My Oracle Support (MOS)

**Do I have to do this?** Yes, unless you already have a My Oracle Support (MOS) account. Getting an account takes just a couple minutes.

**How many times do I have to do this task?** Just one time.

**1.** If you think you might have an MOS account but aren't sure of your user name or password, follow these steps to retrieve your sign-in details.

![](_page_50_Picture_22.jpeg)

#### <span id="page-51-0"></span>**Note:**

You already have an MOS account if...

• You were identified as the primary contact from your organization for the deployment of Oracle Life Sciences IAMS when the environment was first provisioned.

If you were the primary contact, you received the Welcome letter from Oracle and were provisioned with a My Oracle Support (MOS) account during the onboarding process.

or

- You've ever signed into [Support Cloud.](https://hsgbu.custhelp.com/) The two sites use the same account.
- **a.** Open [My Oracle Support](https://support.oracle.com/epmos/faces/MosIndex.jspx), and below the Sign In button, click **Forgot User ID / Password**.
- **b.** Follow the instructions on the page to retrieve your sign-in details.
- **2.** If you don't have an MOS account, open [My Oracle Support,](https://support.oracle.com/epmos/faces/MosIndex.jspx) and below the Sign In button, click **New user? Register here**.

# Step 2. Associate your MOS account with your organization's customer support identifier (CSI)

**Do I have to do this?** Yes. Even if you have an MOS account, you won't be able to download the Product Verification Pack (PVP) or see useful information until you associate your account with your organization's customer support identifier (CSI).

**How many times do I have to do this task?** Just one time.

- **1.** Obtain your organization's CSI using one of the following methods:
	- Find the CSI in the Welcome letter, if you received it. If you were identified as the primary contact from your organization for the deployment of Oracle Life Sciences IAMS when the environment was first provisioned, you received the Welcome letter from Oracle.
	- Consult the documents you received during the onboarding process.
	- Reach out to your Sales contact.
- **2.** Sign in to [My Oracle Support.](https://support.oracle.com/epmos/faces/MosIndex.jspx)
- **3.** In the upper right, click the drop-down arrow to the right of your name, and select **My Account**.
- **4.** Below Support Identifiers, click **Request Access**.
- **5.** Fill in the fields:
	- **Note to Approver**: Include an optional note about why you need to be associated with the organization's CSI.
	- **Support Identifier**: Enter the numerical CSI for your organization.
- **6.** Click **Request Access**.

![](_page_51_Picture_24.jpeg)

- <span id="page-52-0"></span>**7.** Review these important guidelines so you understand how your request is approved, next steps, and future responsibilities:
	- If you are the first person from your organization to request to be associated with the CSI:
		- You can expect to hear back from Oracle within a couple business days, letting you know that the association has been set up.
		- As the first user at your organization to be associated with the CSI, you automatically become the Customer User Administrator (CUA) for your organization.
			- \* **As the CUA, you'll be responsible for approving all future requests for associations to your organization's CSI**.
			- \* You'll typically receive requests only when another person at your organization needs to download the PVP. After someone requests access, you'll receive an email, and all you have to do is return to MOS to approve their access.
			- You also have the ability to identify other users as CUAs. We highly **recommend setting up more than one CUA for your organization.** That way, if the current CUA is on vacation or leaves the company, your organization will still be able to approve requests. If your last CUA leaves your organization, reach out to Oracle Support for help in manually updating the CUA.
	- If you aren't the first person from your organization to request to be associated with the CSI, the request for approval is emailed to the Customer User Administrators (CUAs) at your organization.

One of them needs to sign in to My Oracle Support and approve your request, and then you'll be able to see the PVP. They can also make you a CUA so that you'll have approval rights for future requests.

# Step 3. Enter a ticket to obtain the password for the Product Verification Pack (PVP)

**Do I have to do this?** Yes. Due to security considerations, the PVP can be downloaded only if you have the current password. But if you are responsible for validating, we think you'll find that the contents of the PVP are worth the extra step of getting the password.

**How many times do I have to do this task?** The password changes every 90 days, so you'll have to request a new password about four times per year.

**1.** Open [Support Cloud.](https://hsgbu.custhelp.com/)

#### **Tip:**

Your Support Cloud account is the same as your My Oracle Support (MOS) account.

- **2.** Select the **Support Request** tab.
- **3.** Enter a ticket and ask for the password for the product PVP. Complete the following fields:
	- **Select Customer:** Choose the name of your organization.
	- **Select Product**: Choose **UMT**.
- <span id="page-53-0"></span>• **Select Business Service**: Choose the business for your organization, such as **UMT - <your organization>**.
- **Oracle Internal**: Choose **No**.
- **Environment**: Choose **Other**.
- **Severity: Choose the severity.**
- **Issue Category**: Choose **General Inquiry**.
- **Summary**: Enter **Please provide password for the InForm Product Verification Pack (PVP)**.
- **Description**: Enter **Please provide password for the InForm Product Verification Pack (PVP)**.

### Step 4. Download the Product Verification Pack (PVP)

- **1.** Sign in to [My Oracle Support.](https://support.oracle.com/epmos/faces/MosIndex.jspx)
- **2.** Paste **Patch 31090473** into the search box in the upper right on any page in My Oracle Support, and press **Enter**.
- **3.** On the right, from the **Release** drop-down, choose the product release for which you need the PVP.
- **4.** Below the drop-down, click **Download**.
- **5.** In the File Download pop-up, perform the following tasks:
	- **a.** Check the download time for the PVP, and make sure you'll be able to leave your computer on for the duration of the download.
	- **b.** Enter the password you obtained from Support, and click **Unlock**.

The PVP downloads.

Did a Password is invalid error appear? If so, the password has expired since you last obtained it. [Enter a ticket to get the current password.](#page-52-0)

You're finished! Now all you have to do is save the PVP locally and unzip the file so you can view its contents.

![](_page_53_Picture_19.jpeg)

# <span id="page-54-0"></span>5 Latest documentation

The latest documentation for this product is available on the Oracle Help Center at [https://](https://docs.oracle.com/en/industries/health-sciences/ohs-iams/index.html) [docs.oracle.com/en/industries/health-sciences/ohs-iams/index.html.](https://docs.oracle.com/en/industries/health-sciences/ohs-iams/index.html)

![](_page_54_Picture_2.jpeg)